### Generate mapping coords (기본적으로 오브젝트에 맵좌표가 보이게 하라)

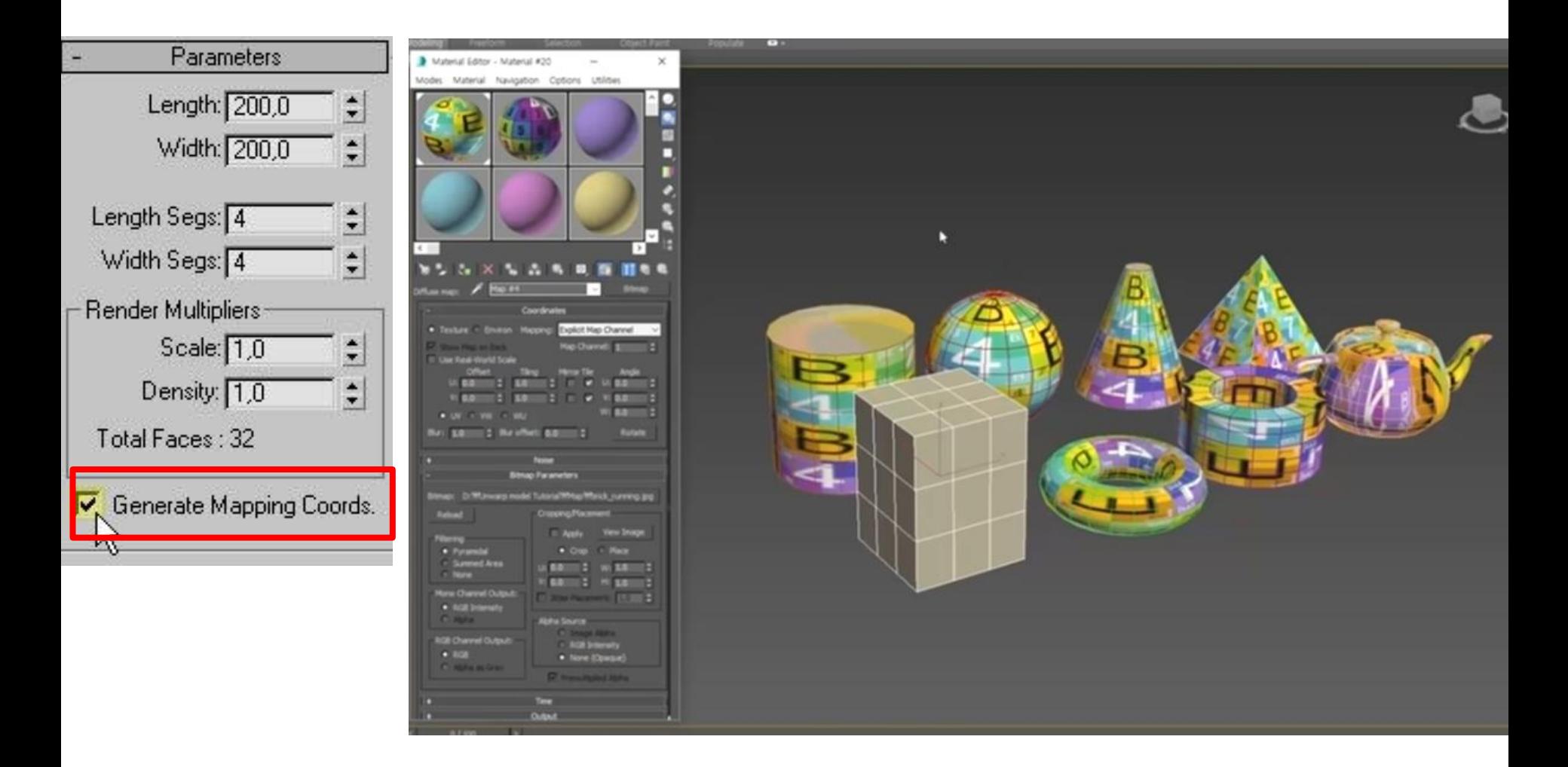

## **UVW map modifier** 변형된 오브젝트에 맵좌표 입히기

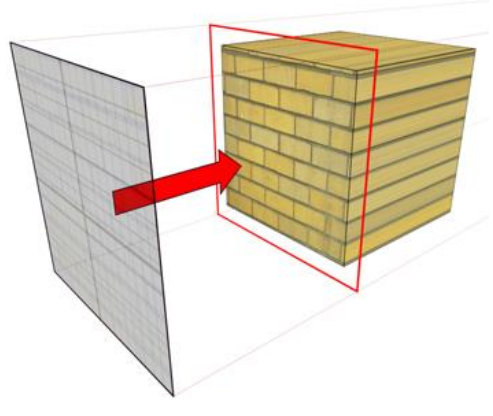

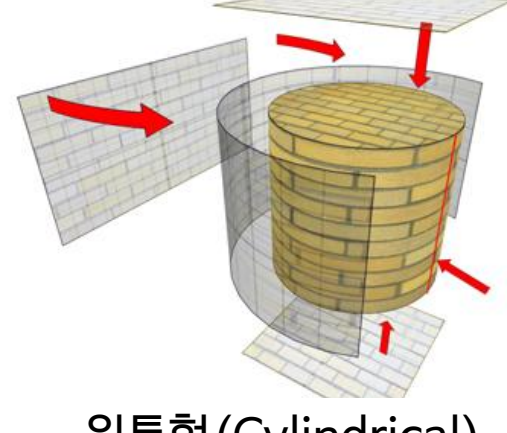

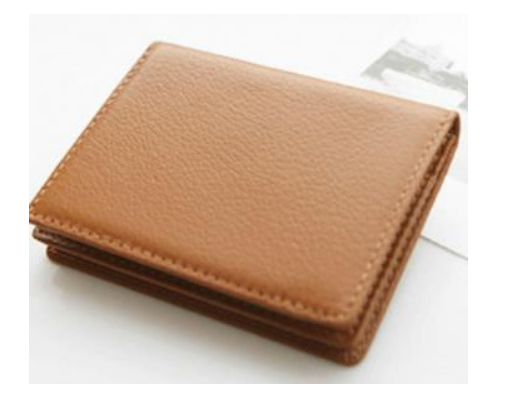

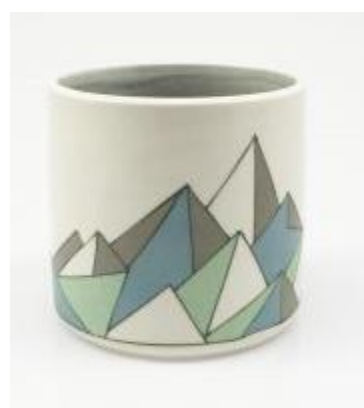

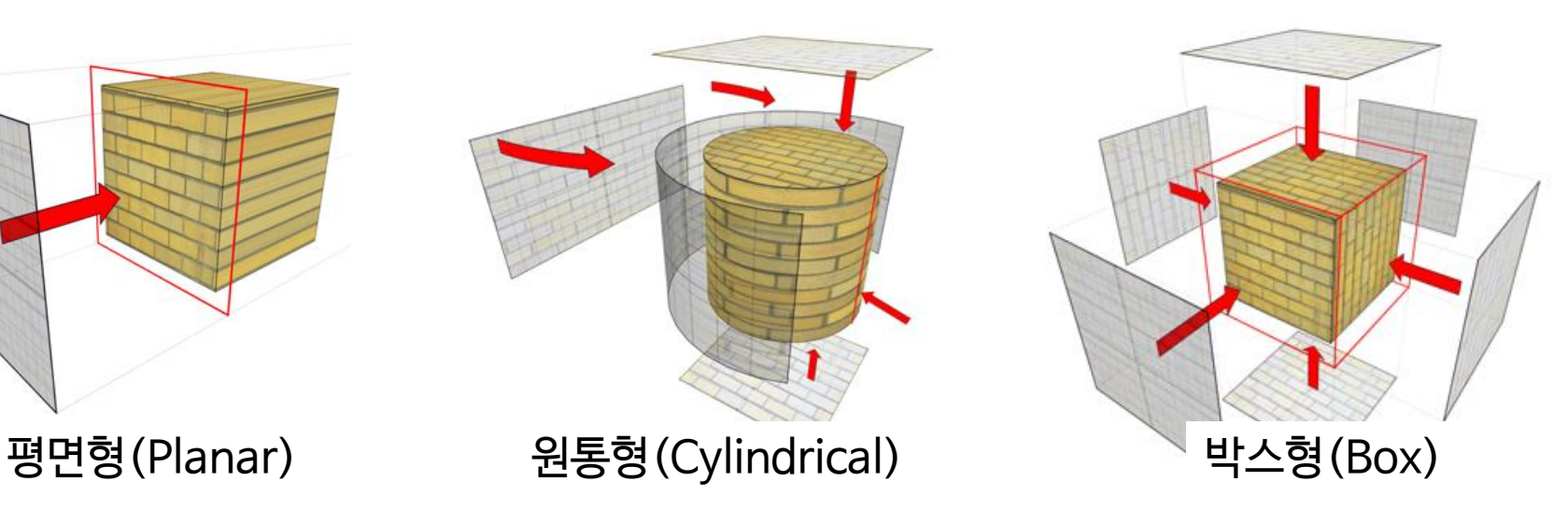

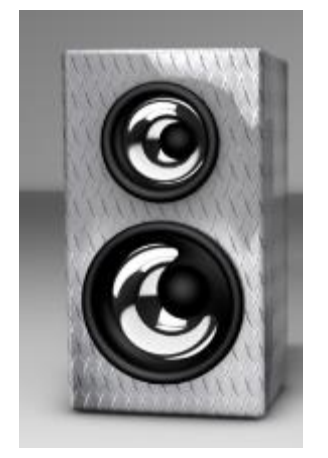

## **Unwrap uvw map modifier**

원하는 자리에 Map이 들어 갈수 있도록 Object의 map의 위치를 지정해서 Map을 펼치는 방법

**Map seam** 을 뜯어서 평면으로 펼쳐서 맵핑을 하는 방식.

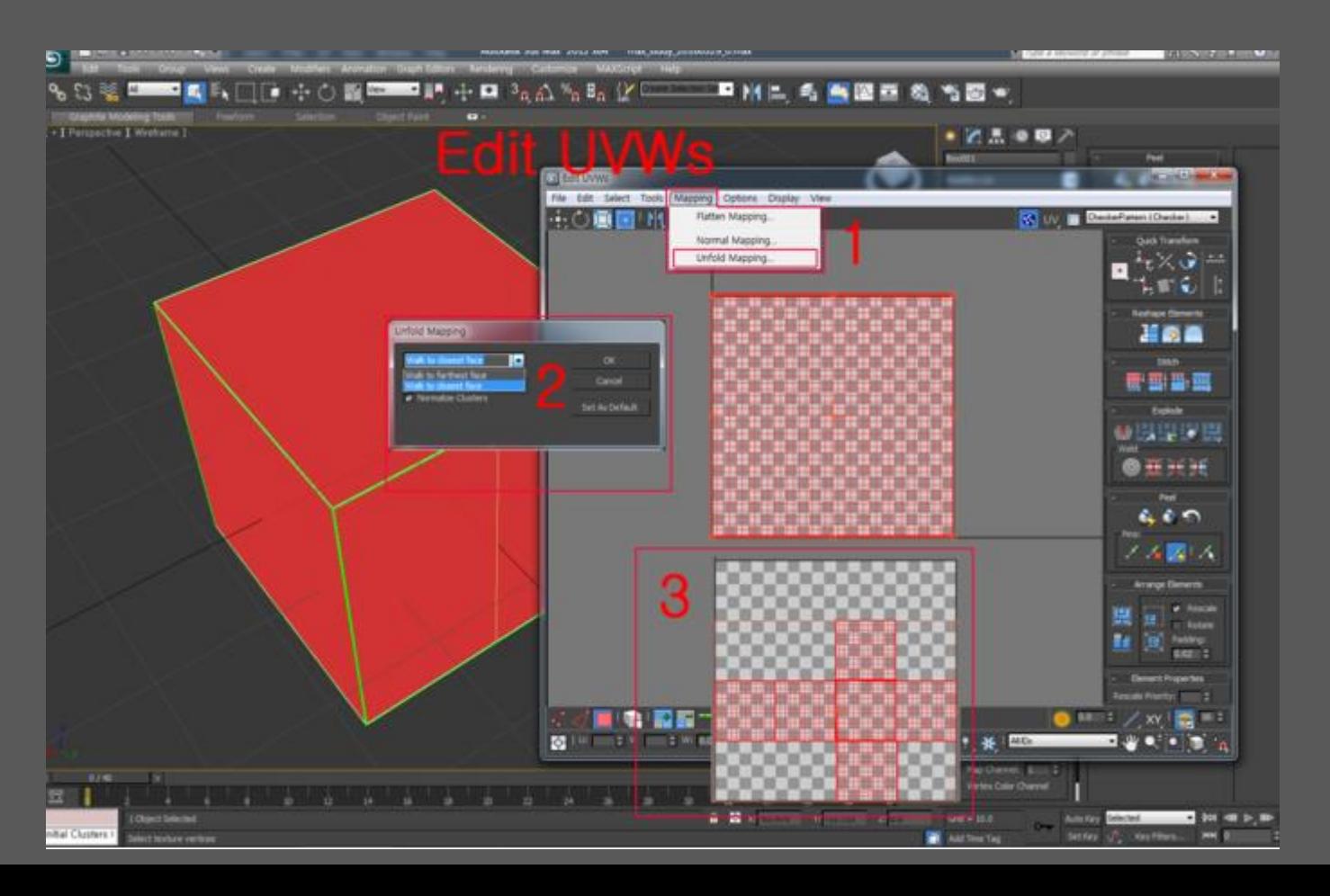

### **Map Seam(**두 지층의 경계선, 꿰메다**)** 오브젝트에서 떨어져 있는 면(face)을 바느질(seam)해서 맵이 연결되어 있는 것처럼 보이게 하는선

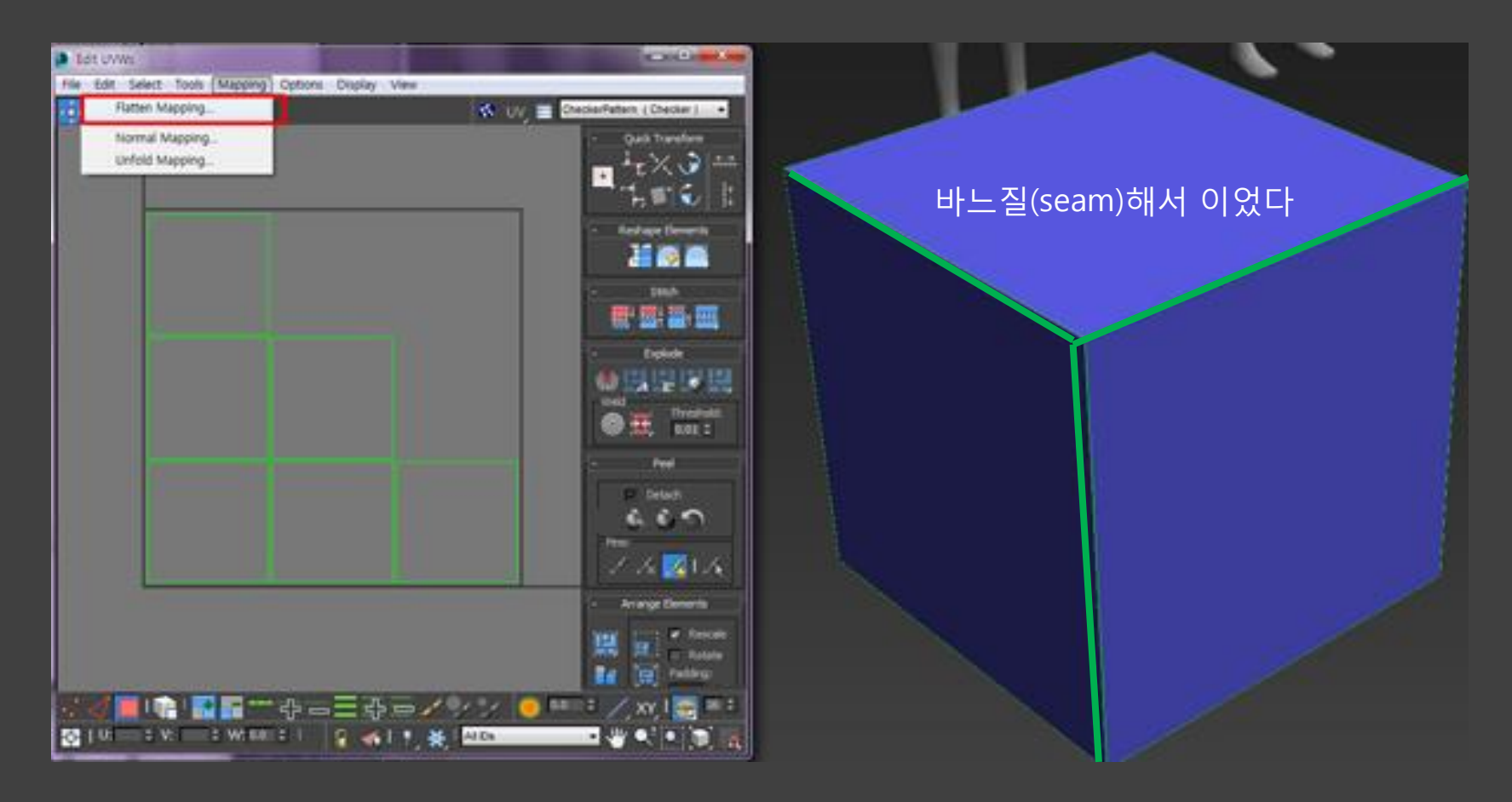

#### Max는 기본적으로 사물을 직각방향으로 seam을 만들어 준다

## **Reset UVWs**

오브젝트에서 있는 seam을 초기화 하는 방법 (map seam(녹색)/ peel seam(파랑))

- UVW mapping clear 수정자 적용하기(seam 삭제)
- Reset UVWs ( seam 초기화)

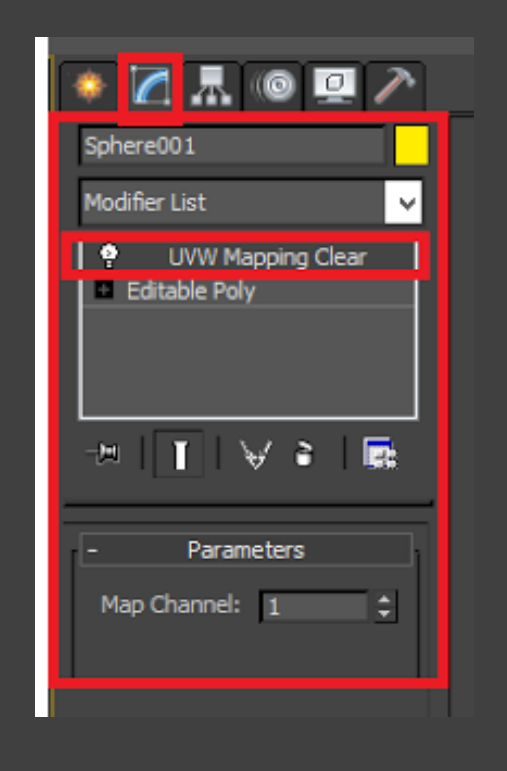

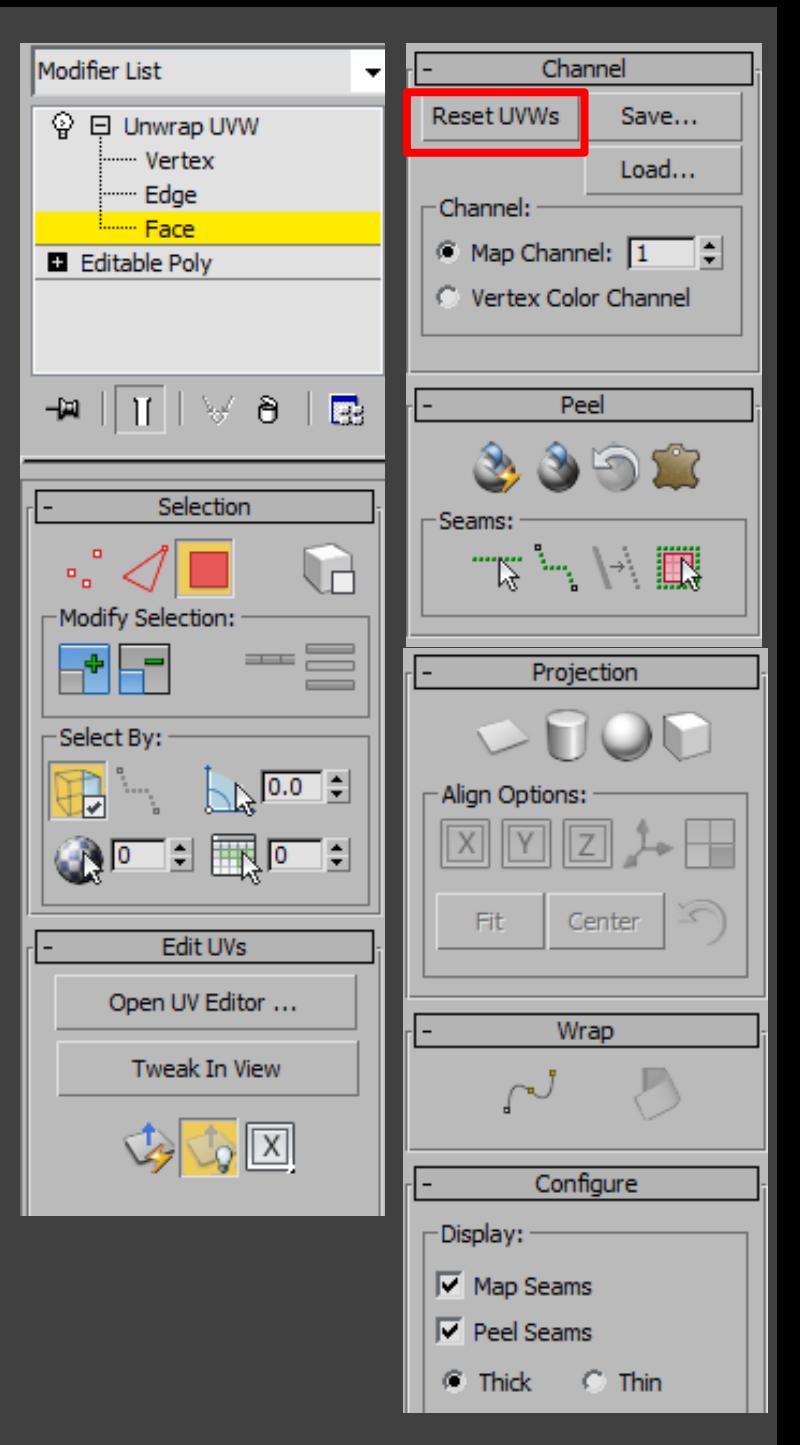

### Open UV editor 와 서로 연동되어 있음

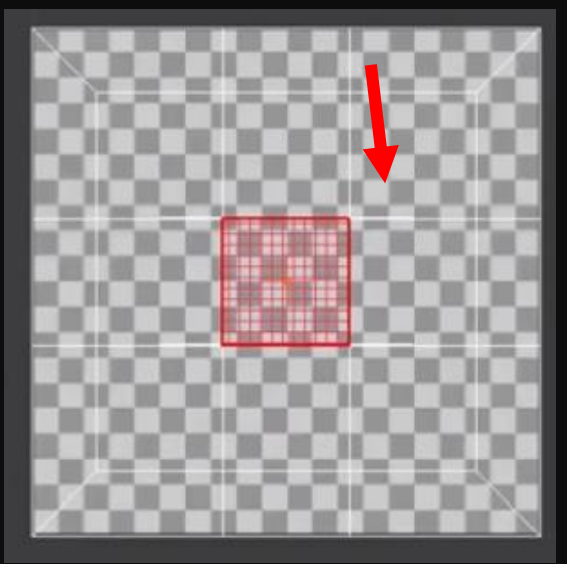

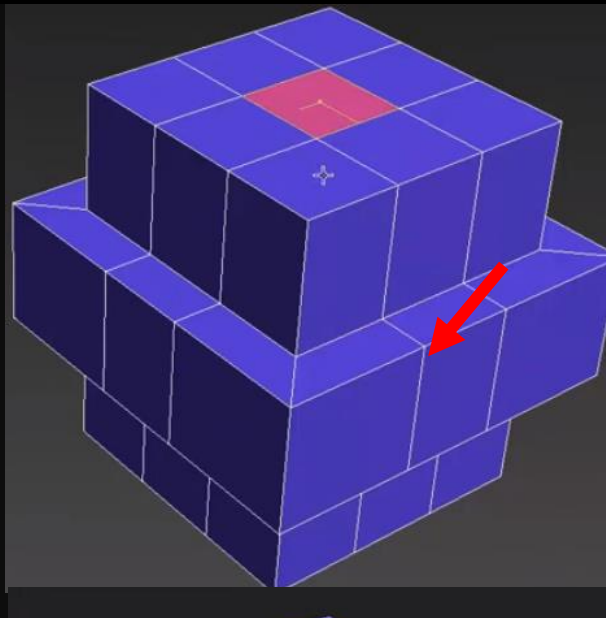

### 선택만을 할수 있는 툴

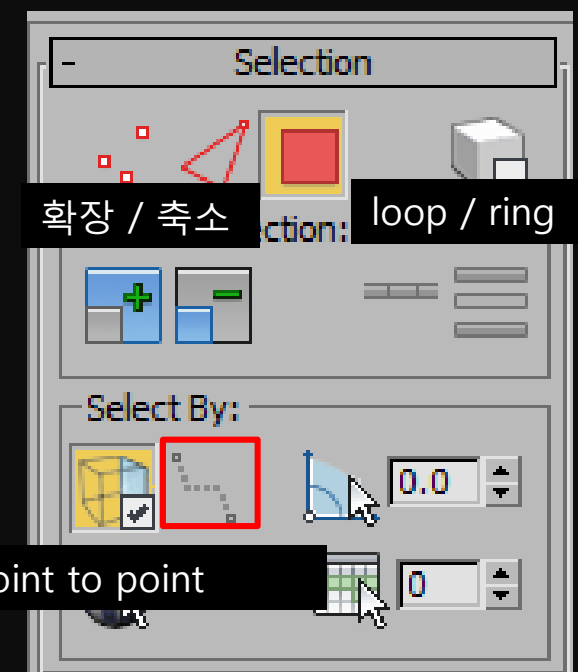

 $P<sub>C</sub>$ 

#### $Peel$  seam Map seam을 잡기전에 영역이나 경계선을 잡는 행위 이용자가 직접 edge나 face를 선택해서 지정

Peel 동물 등 유기체에 적합하다(pelt map)

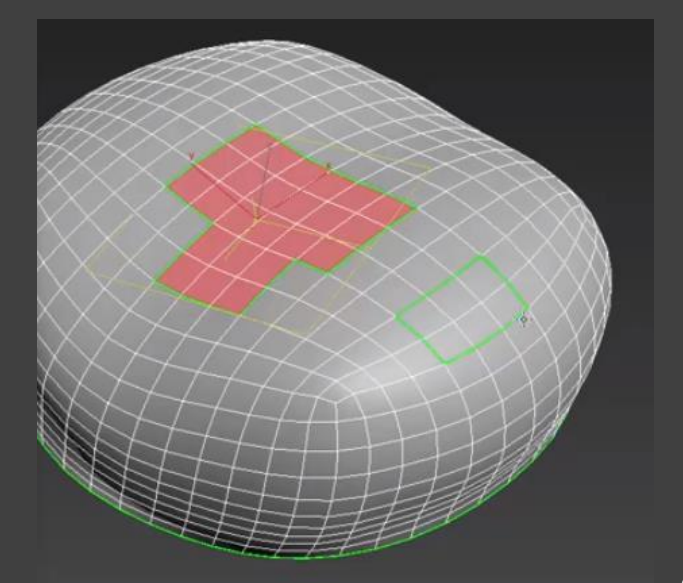

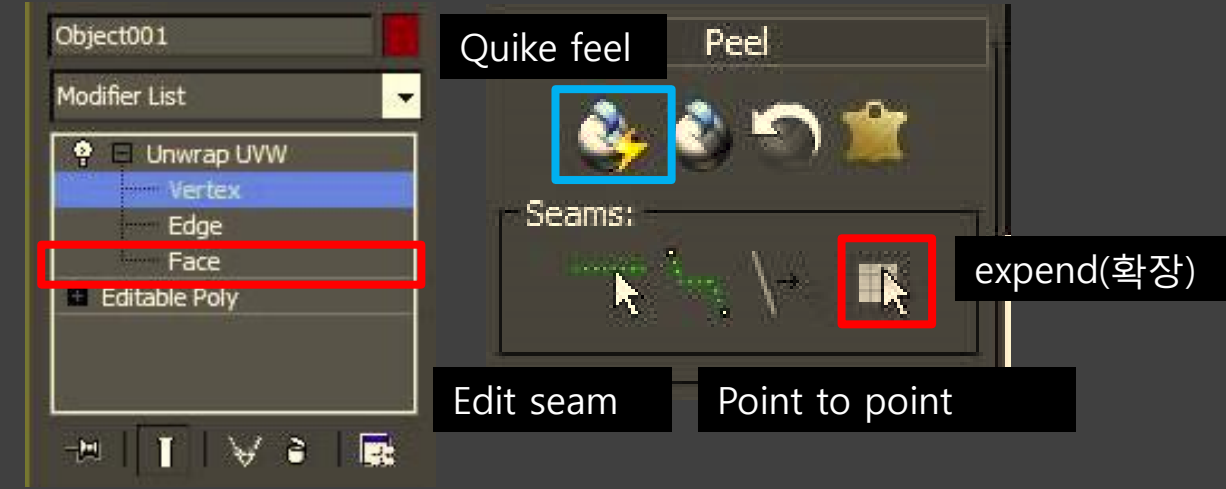

face 선택상태에서 항상 peel seam으로 영역을 잡은 이후 면을 선택해서 expend(확장)한 다음 Quike feel 을 눌러 seam을 마무리 한다.

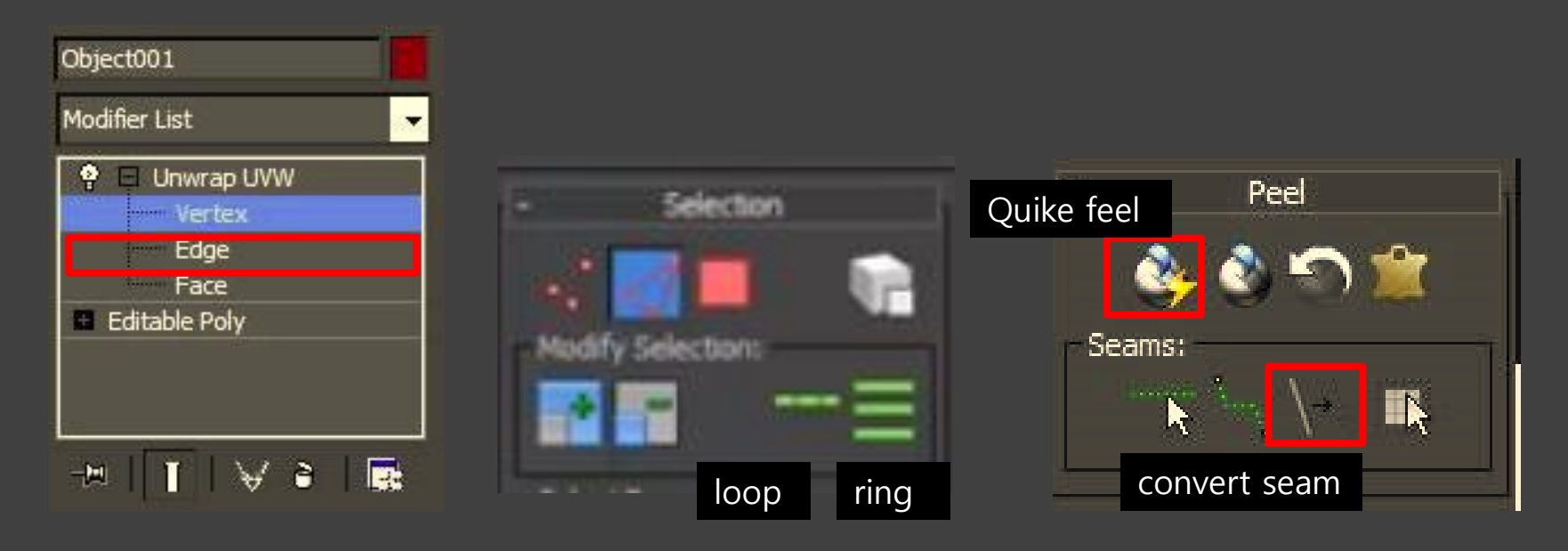

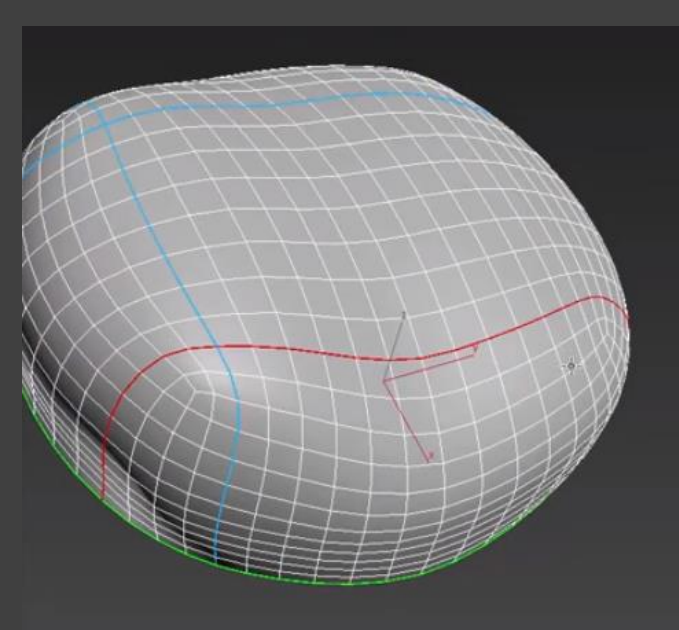

- Edge 선택상태에서 peel seam으로 영역을 잡은 이후 convert seam 으로 경계선을 설정
- face 선택상태에서 면을 선택하고 expend(확장)한 다음 Quike peel 을 눌러 seam을 마무리 한다.

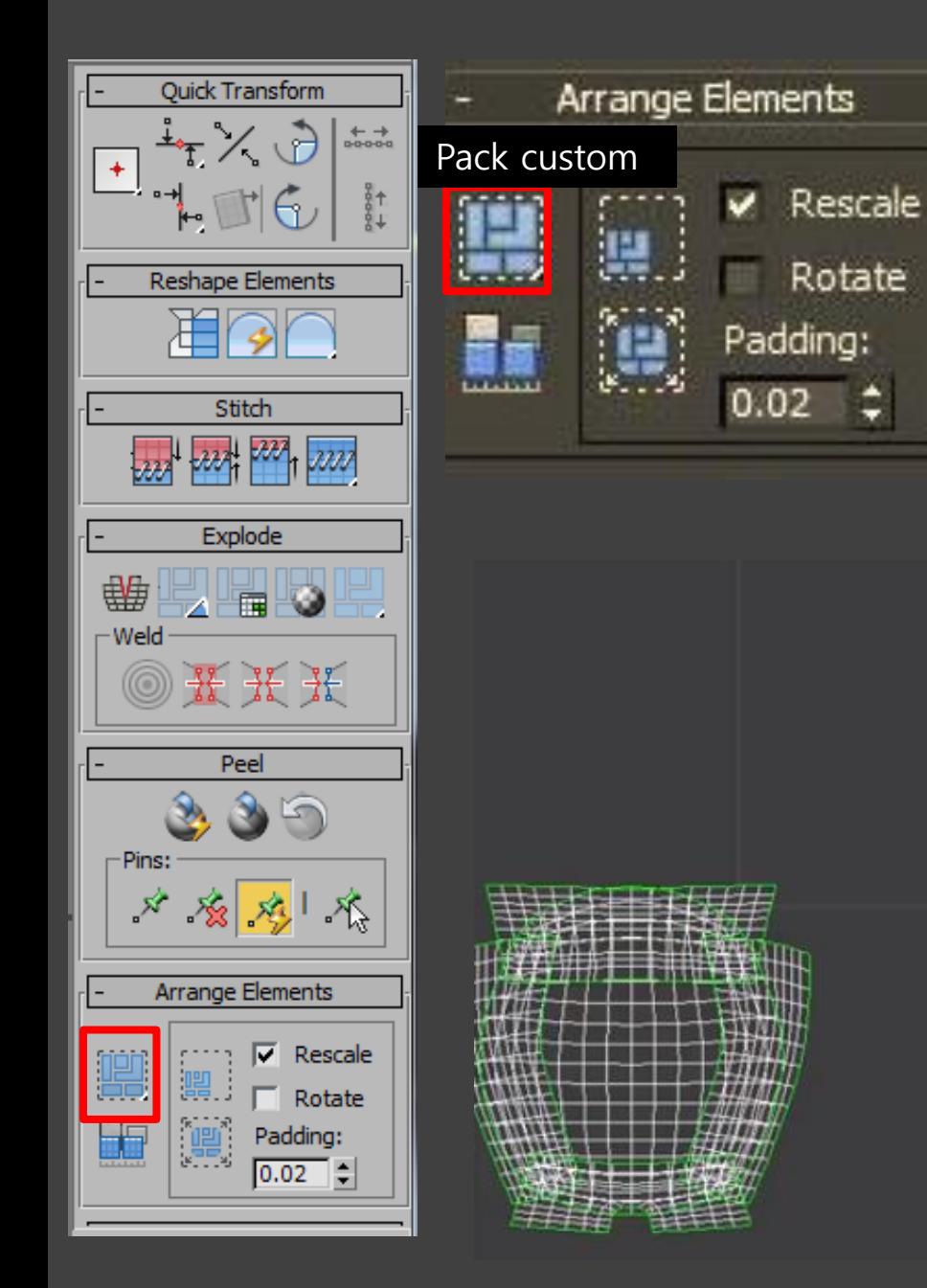

### Pack custom

서로 겹쳐져 있는 map seam을 영역안에 분리 정렬시켜 준다.

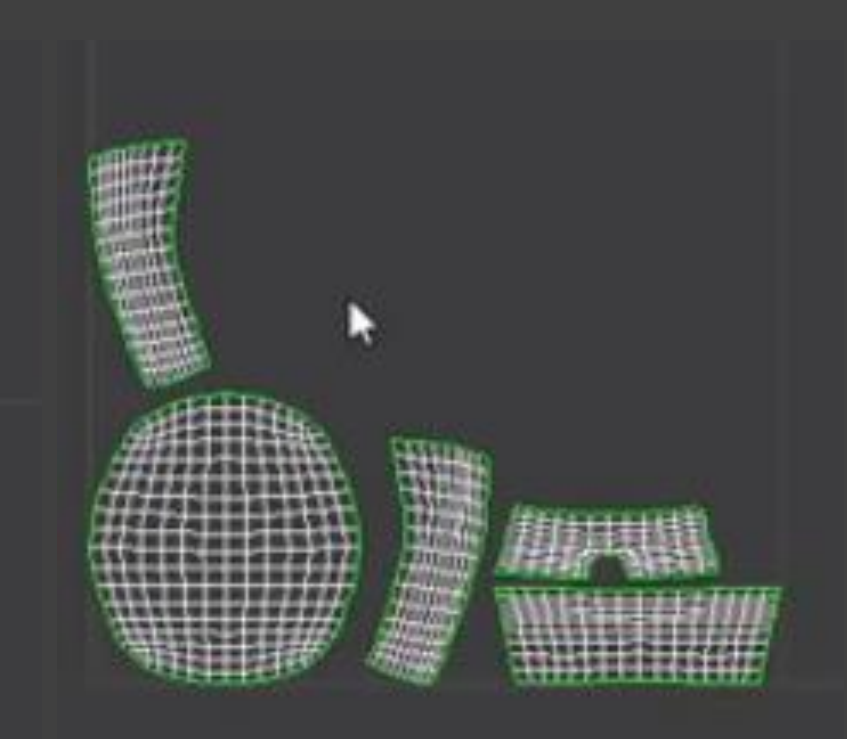

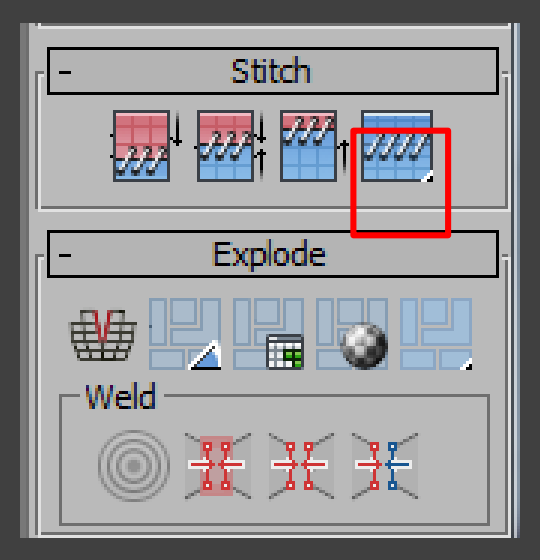

# Stitch(한 바늘의 실)

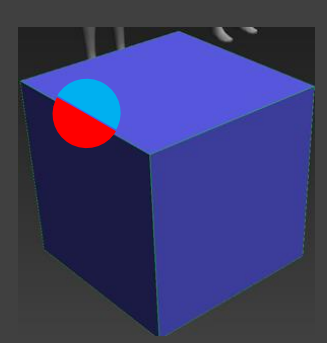

#### Map seam을 중심으로 서로 인접한 선 을 붙여주는 역할 (

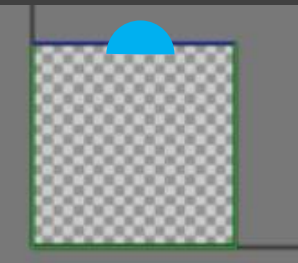

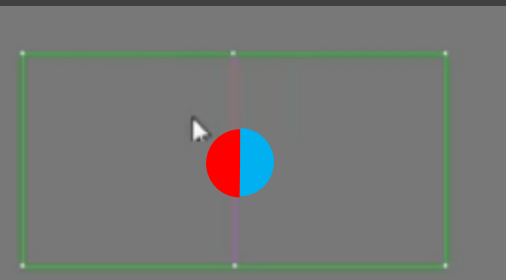

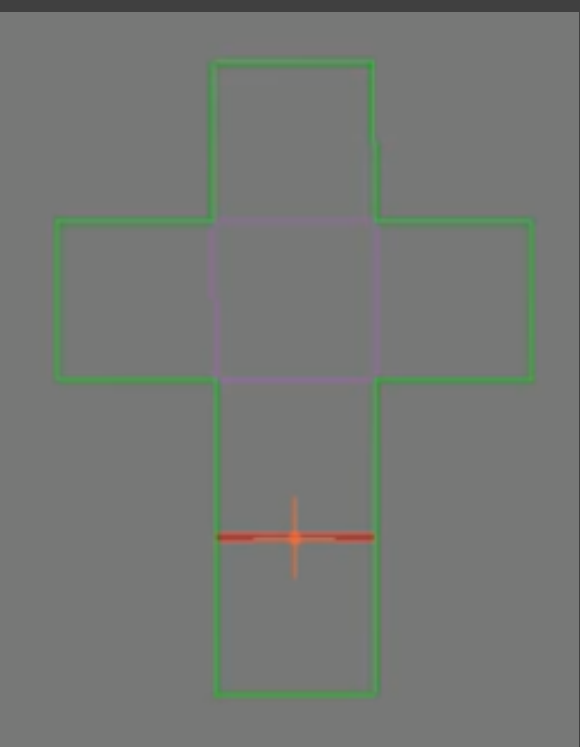

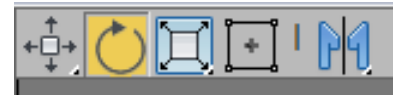

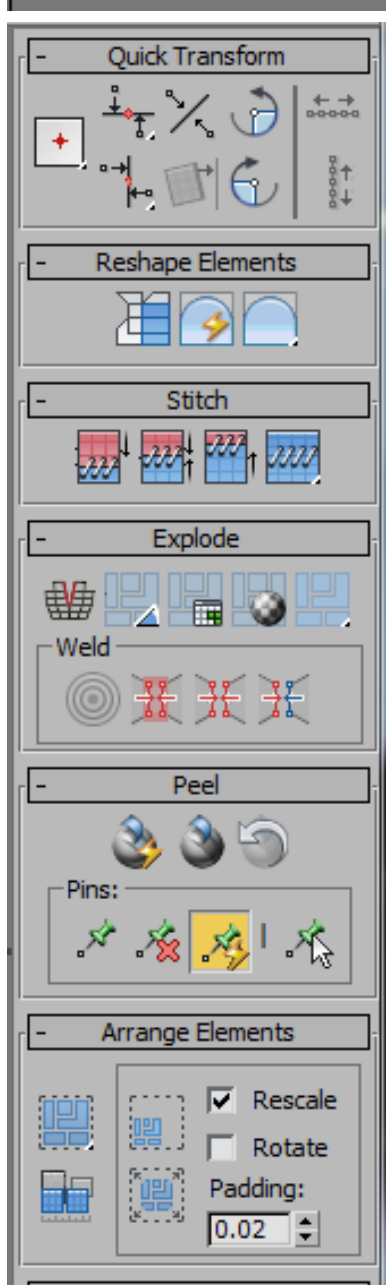

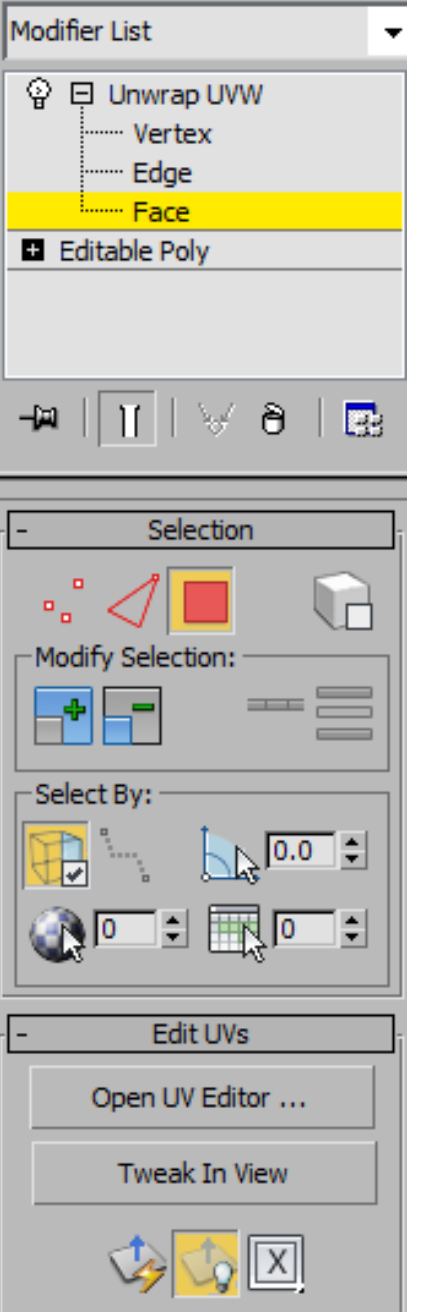

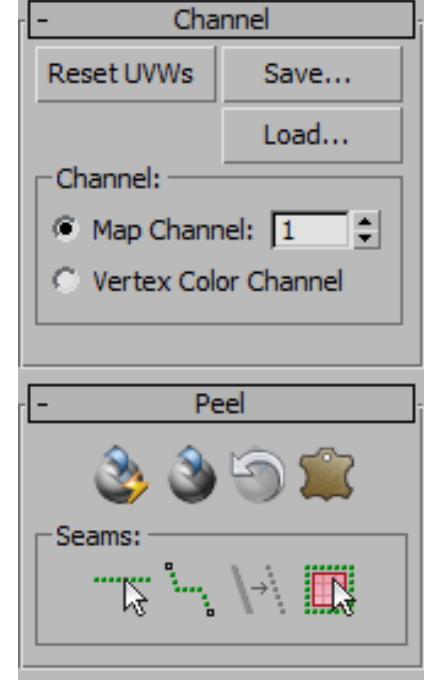

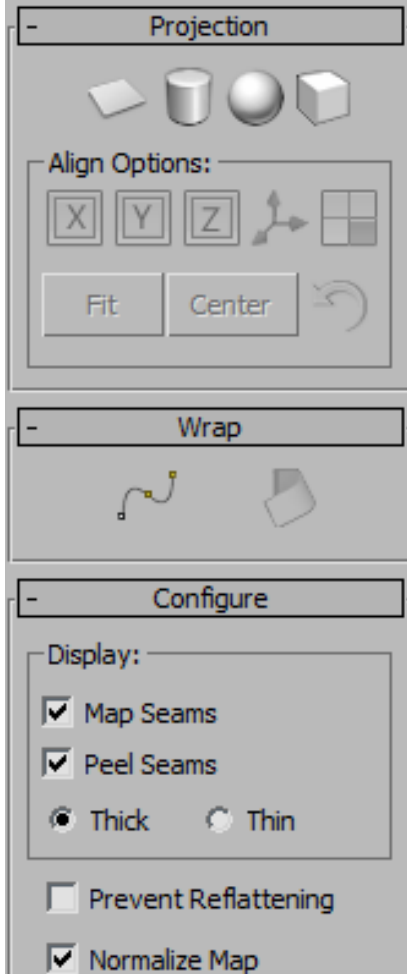

### 동물 Map seam 대개 캐릭터 몸통, 어깨 및 얼굴의 위쪽 절반 입니다.

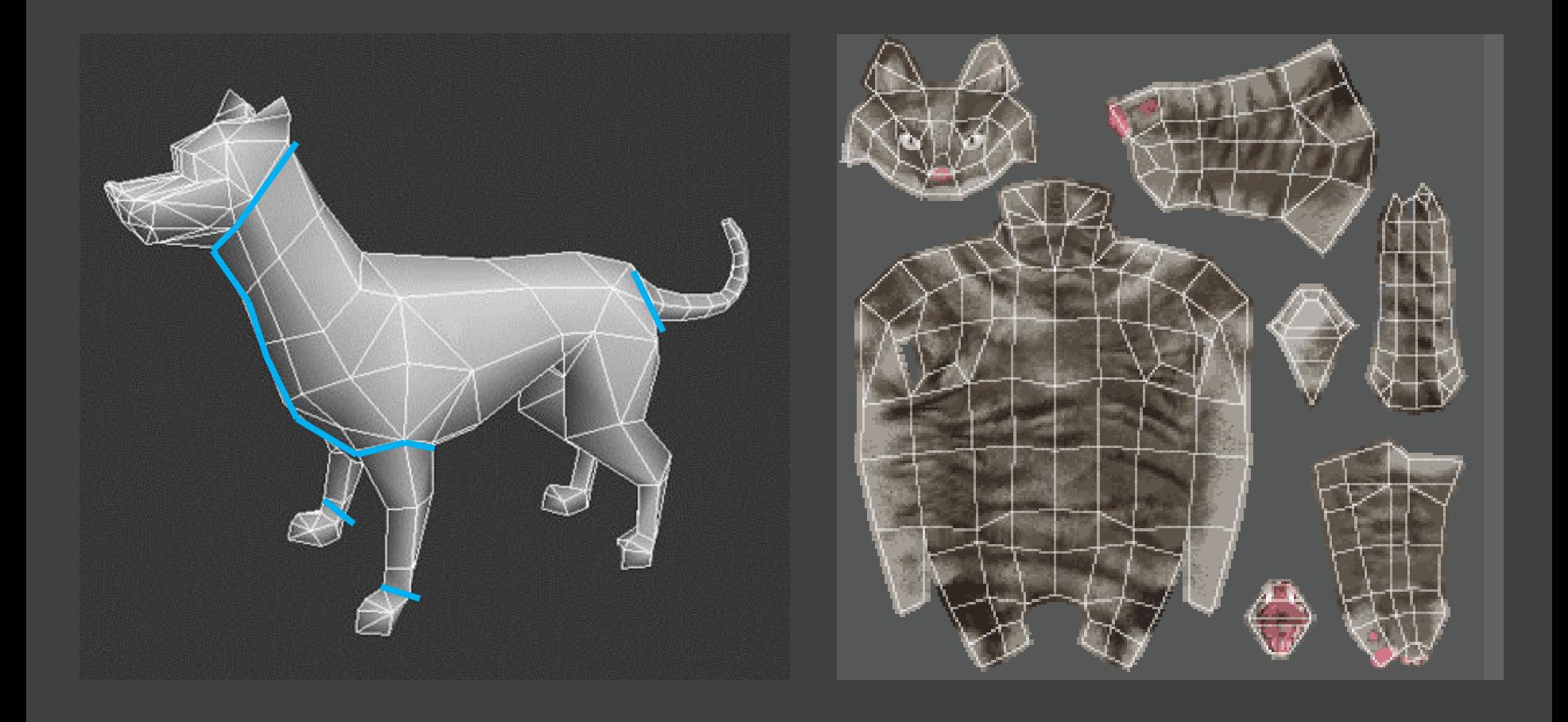

### # dog fur Texture

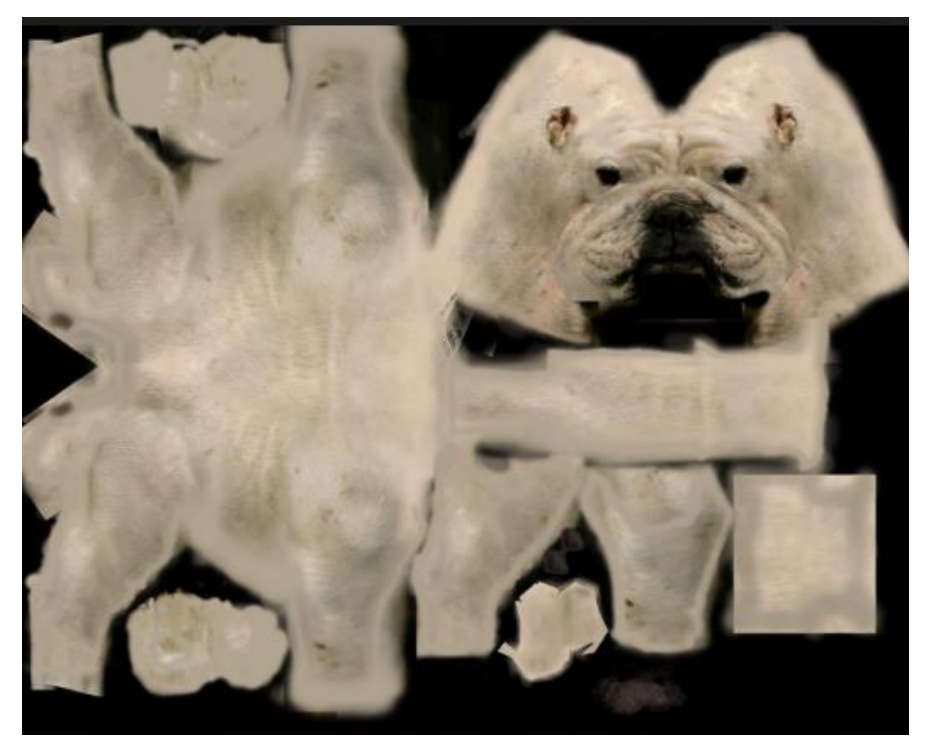

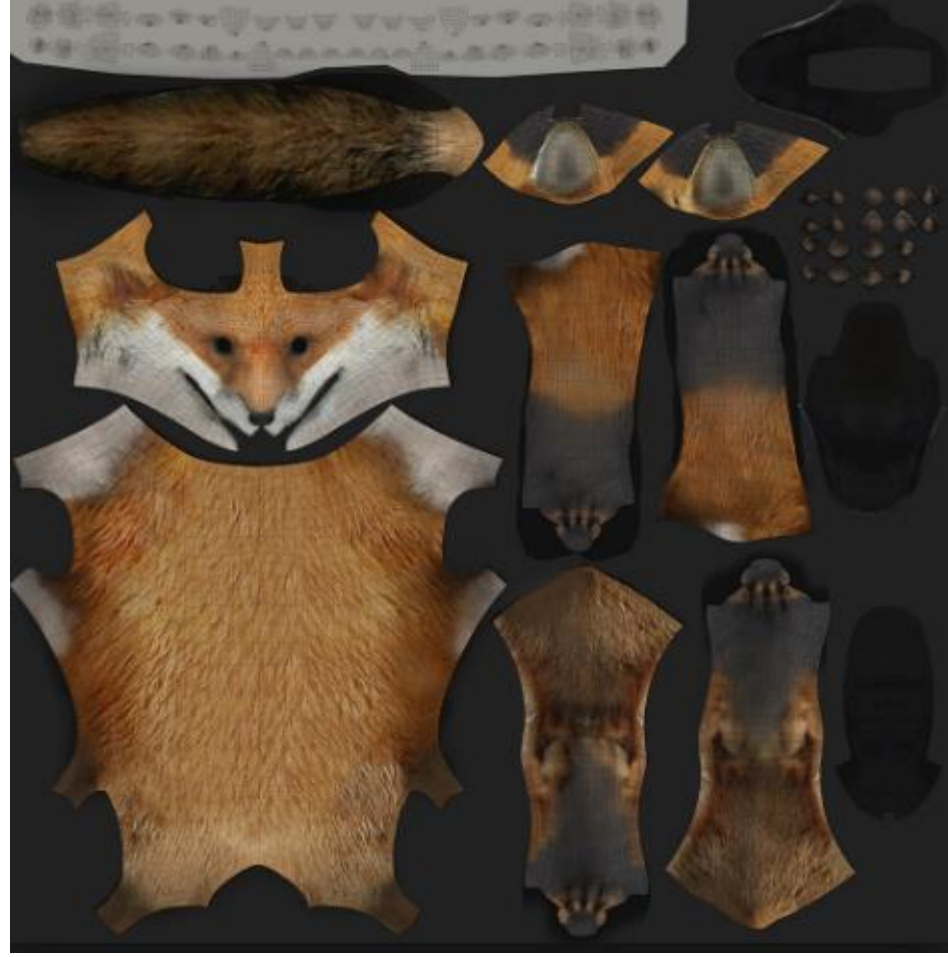